## **Why R ? Powerful, Versatile, Dynamic, Free !!!**

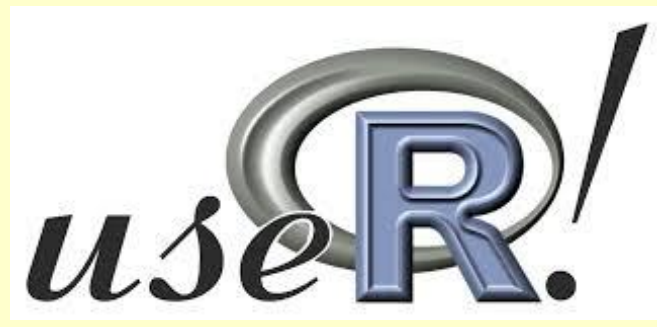

#### **The R Architecture**

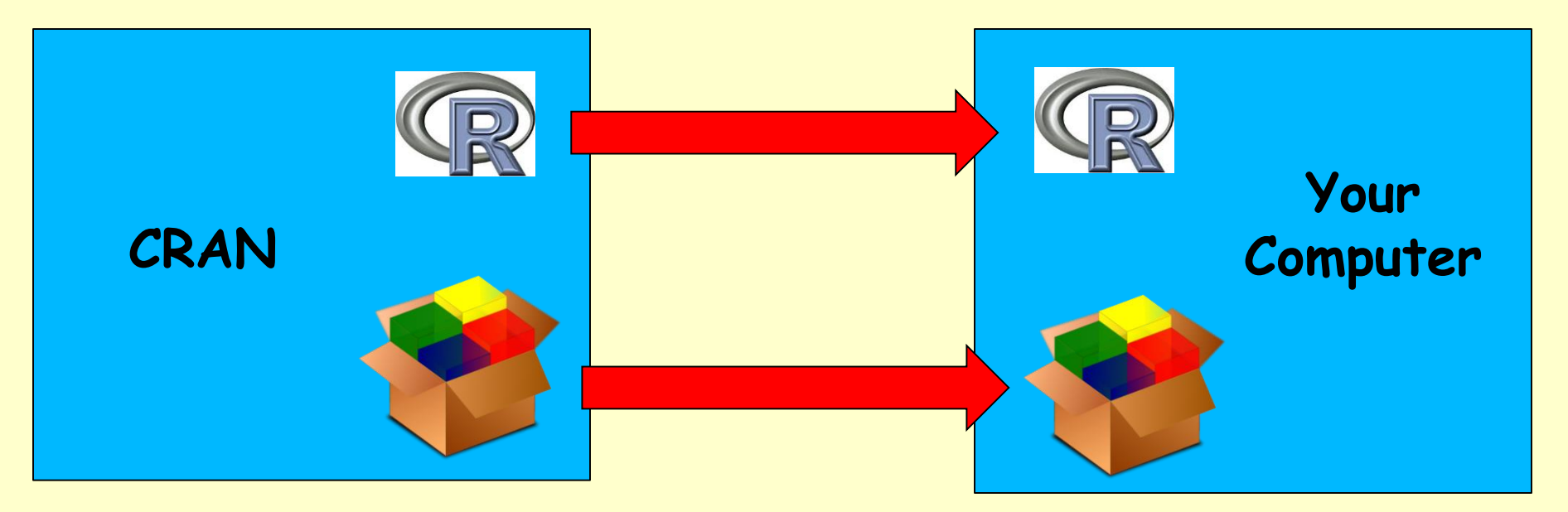

#### **R Software** http://www.r-project.org/

Getting Started:

- R is a free software environment for statistical computing and graphics. It compiles and runs on a wide variety of UNIX platforms, Windows and MacOS. To download R, please choose your preferred CRAN mirror.
- If you have questions about R like how to download and install the software, or what the license terms are, please read our answers to frequently asked questions before you send an email.

 $\Box$  or  $\bm{x}$ 

#### $\overline{\mathbb{R}}$  R Console

R version 3.0.1 (2013-05-16) -- "Good Sport" Copyright (C) 2013 The R Foundation for Statistical Computing Platform: x86 64-w64-mingw32/x64 (64-bit)

R is free software and comes with ABSOLUTELY NO WARRANTY. You are welcome to redistribute it under certain conditions. Type 'license()' or 'licence()' for distribution details.

Natural language support but running in an English locale

R is a collaborative project with many contributors. Type 'contributors()' for more information and 'citation()' on how to cite R or R packages in publications.

Type 'demo()' for some demos, 'help()' for on-line help, or 'help.start()' for an HTML browser interface to help. Type  $'q()'$  to quit R.

R console allows the use of interactive Markdown script commands and the creation / loading and running of scripts.

Minimal use of menu-driven GUIs

#### **Other Resources**

**R Studio Freeware:**

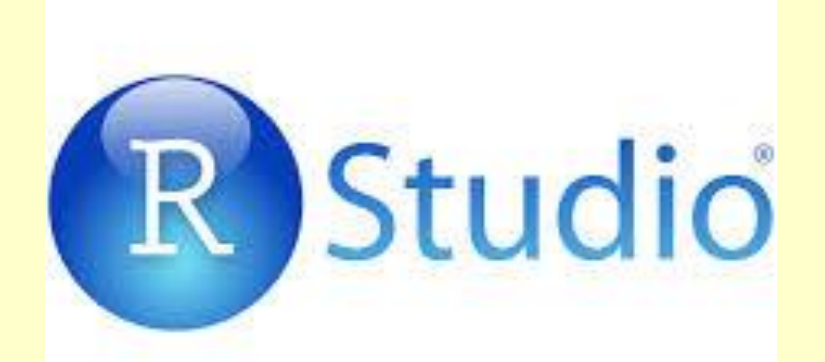

Windows and Mac OS X versions of R come with simple programming editors, but I strongly recommend using the RStudio interactive development environment (IDE) for command-line use of R.

RStudio supports R Markdown documents and incorporates a powerful editor and easy-to-use file management tools.

To download, visit the RStudio web site at: https://www.rstudio.com/products/rstudio/ for details, including extensive documentation.

#### **Other Resources**

#### **R Commander Package:**

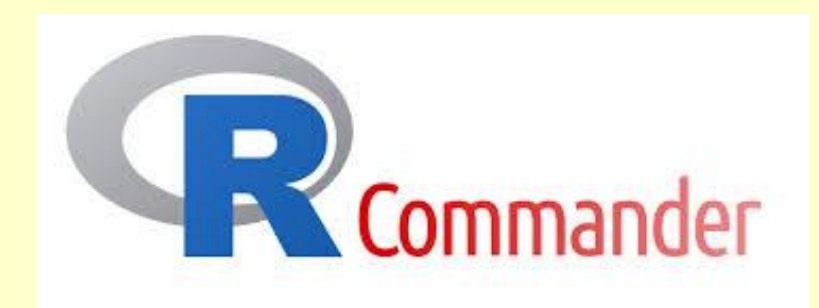

R Commander is a basic graphical user interface (GUI) for R, which provides a series of menus that allow users to run many statistics and create graphics without typing code.

While more advanced features of R are not accessible through R Commander, you can use it for the majority of your statistics.

We will use R Commander to get the hang of the R language and to learn how to perform many analyses.

#### **PC Installation Instructions**

Download R from http://cran.us.r-project.org/ (click on "Download R for Windows" > "base" > "Download R 2.x.x for Windows")

Install R.

Leave all default settings in the installation options.

Download RStudio from: http://rstudio.org/download/desktop and install it.

Leave all default settings in the installation options.

Open RStudio.

## **PC Installation Instructions**

Go to "Packages" tab and click on "Install Packages".

The first time you do this you will be prompted to choose a CRAN mirror. Choose the location closest to you ( "USA CA 1" or "USA CA 2", which are housed at UC Berkeley and UCLA, respectively).

R will download all necessary files from the server you select.

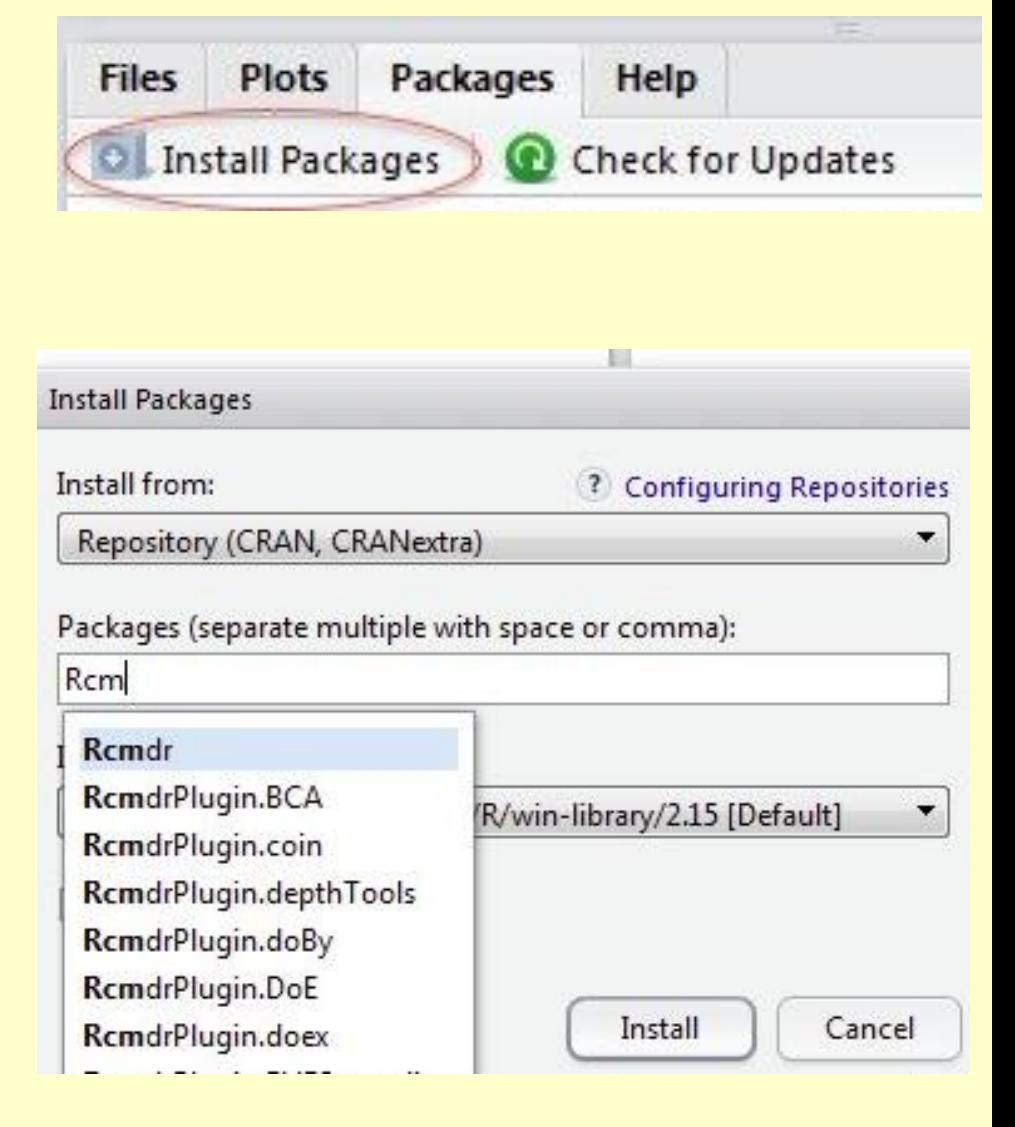

#### **PC Installation Instructions**

Typing "Rcmdr" and the package will appear in the list.

Ensure that "Install dependencies" is checked – to install all the needed supporting packages - , and click "Install".

Wait while all the parts of the R Commander package are installed.

NOTE: If you get permission errors while installing packages, close R Studio and reopen it with administrator privileges.

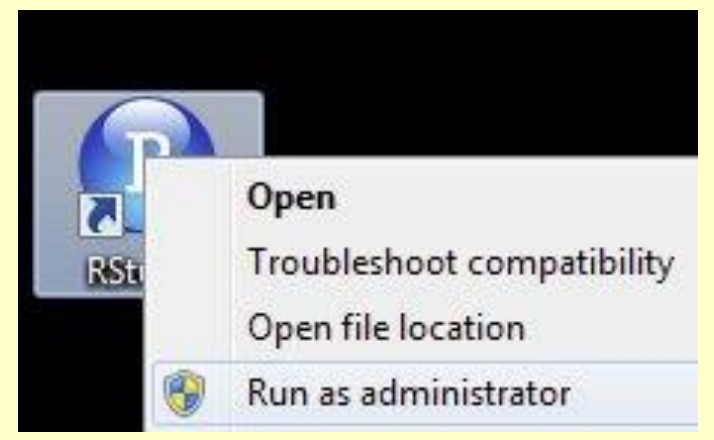

Once you've installed R Commander, you won't have to go through all those steps again !

#### **Mac Installation Instructions**

Download R from http://cran.us.r-project.org/ (click on "Download R for MacOS X" > "R-2.x.x.pkg (select latest version)") and Install R.

Download RStudio from: http://rstudio.org/download/desktop.

Install RStudio by dragging the application icon to your Applications folder.

Download Tcl/Tk from: http://cran.rproject.org/bin/macosx/tools/ (click on; OS X needs this to run R Commander.)

Install Tcl/Tk.

# **Mac Installation Instructions**

Go to your Applications folder and find a folder named Utilities.

Verify that you have a program named "X11".

If you do not, go to:

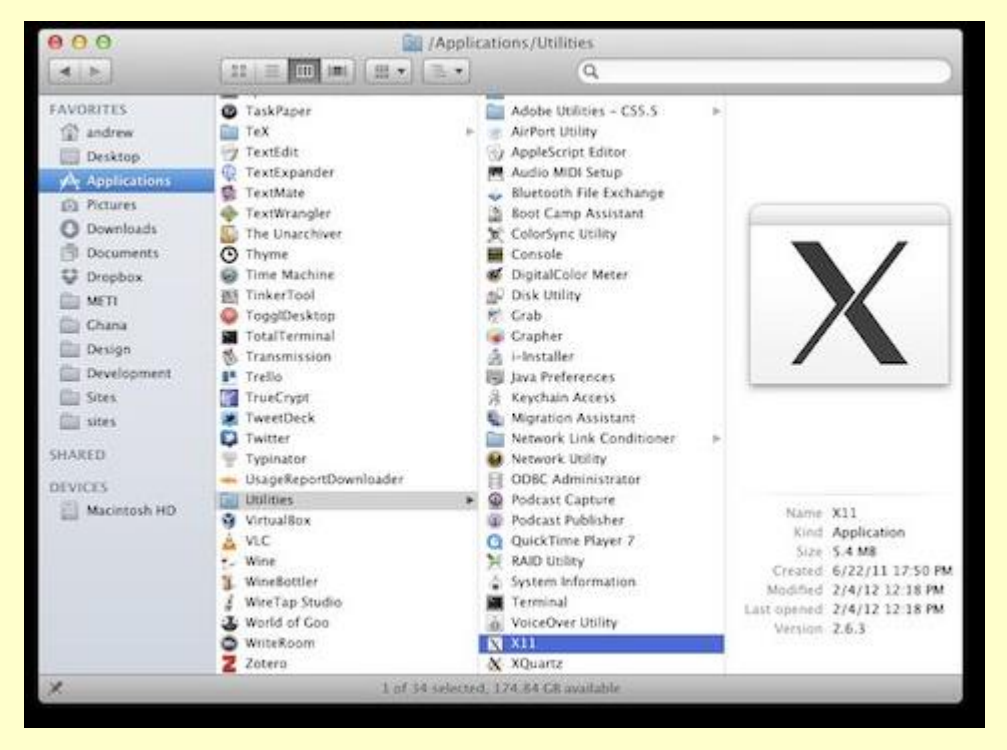

http://xquartz.macosforge.org/

and download and install the latest version of XQuartz.

#### **Mac Installation Instructions** Open RStudio.

Go to "Packages" tab and click on "Install Packages".

The first time you do this you will be prompted to choose a CRAN mirror. R will download all necessary files from the server you select.

Choose closest location ("USA CA 1" or "USA CA 2", housed at UC Berkeley and UCLA).

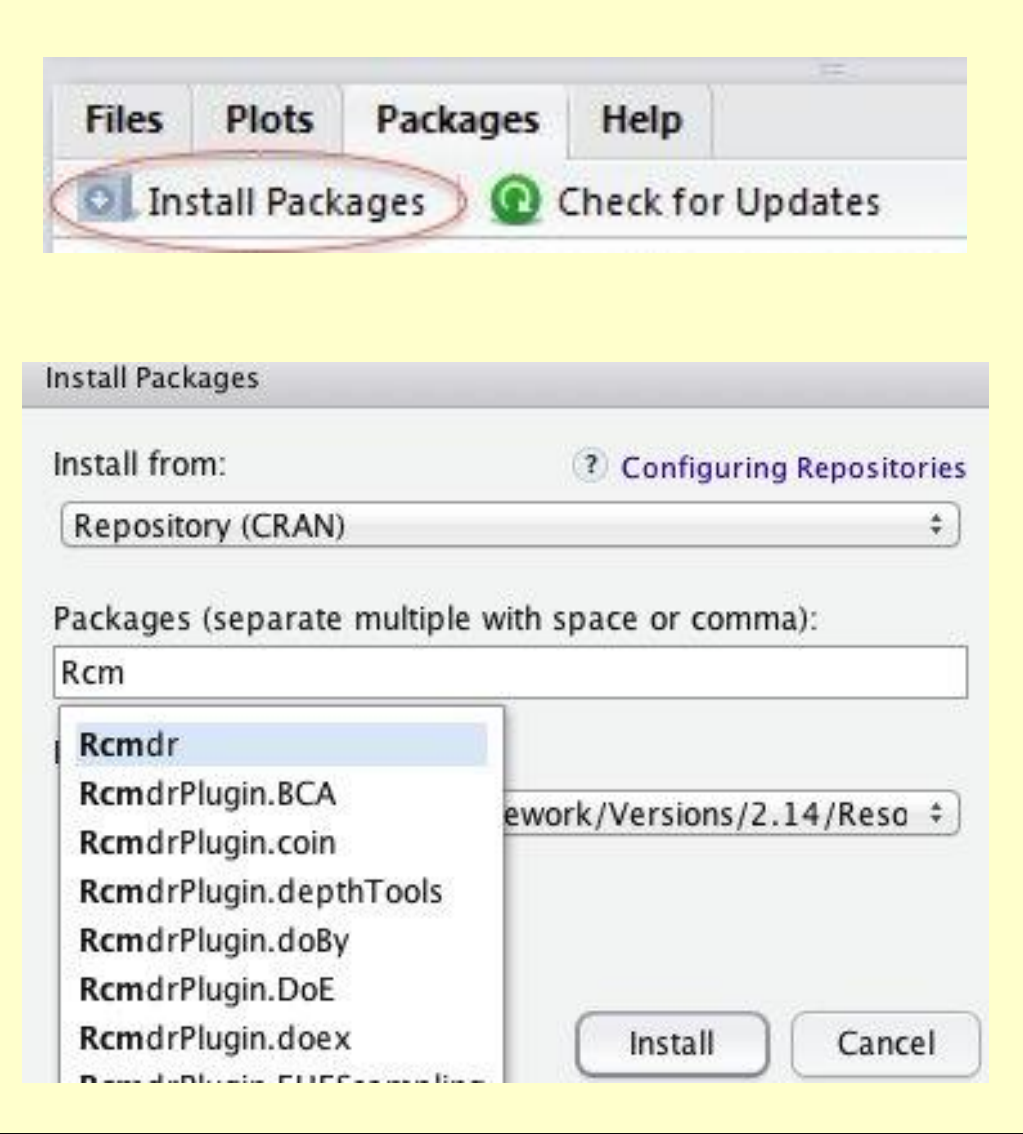

#### **Mac Installation Instructions**

Start typing "Rcmdr" until you see it appear in a list. Select the first option (or finish typing Rcmdr), ensure that "Install dependencies" is checked, and click "Install".

Wait while all the parts of the R Commander package are installed.

Open R Commander in Windows and OS X

NOTE: Once you've installed R Commander, you won't have to go through all those steps again !

# **Running R Commander**

Open R Studio

In the console, type if using Windows, if using Mac OS X. (This tells R Commander to output all graphs to a new window).

If you don't do this, R Commander graphs will be output to the graphics window in RStudio.

Go to the "Packages" tab, scroll down to "Rcmdr," and check the box to load the plugin.

(Alternatively, type at the console.)